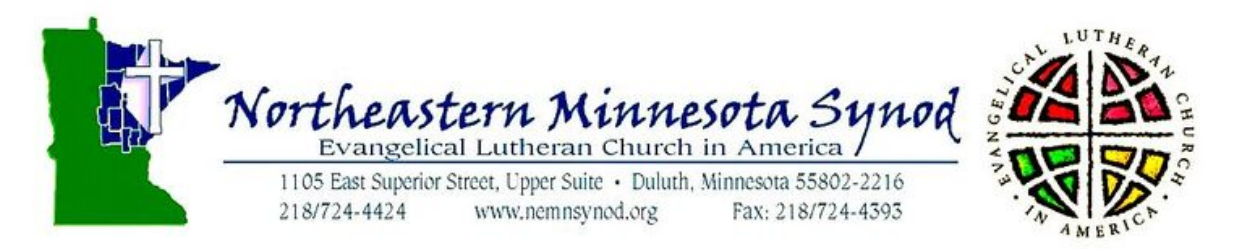

# **NETIQUETTE INSTRUCTIONS**

## **How to Enter Zoom:**

- $\triangleright$  Participants receive an email with Zoom link.
- $\triangleright$  On desktop devices, click link provided and follow prompts to join gathering.
- $\triangleright$  Handheld devices may require Zoom App before clicking on link provided.
- $\triangleright$  Enter Zoom room; wait to be admitted if needed; choose grid view to see full screen of participants. Please mute your microphone as you enter the Zoom event.

## **How to Make Space for Others During a Zoom Event:**

 $\triangleright$  When choosing not to speak, please mute yourself to reduce background noise and distractions for others in the group.

### **How to Use the Chat Room:**

 $\triangleright$  During the speaker's presentation or at any time during the gathering, feel free to write in the chat; use the 'chat' tab at the bottom of your screen.

## **How to Use the Mute and Video Controls:**

- $\triangleright$  On your device, in the Zoom room, locate the icon of a microphone with up and down arrows.
- $\triangleright$  Click here to control your ability to be heard, to mute yourself.
- $\triangleright$  Next to the microphone icon is a video icon button.
- $\triangleright$  Click here to take the camera off of yourself if you choose to do so.

## **How to Ask a Question:**

- $\triangleright$  During the presentation, you may use the chat room described above, to ask a question.
- $\triangleright$  You may also seek the attention of the moderator/host by typing in the chat, raising your hand. After you are recognized to speak, unmute yourself and speak/ask a question.

## **How to Name Yourself:**

- $\triangleright$  In the Zoom room, on the screen with your picture, there should be three small dots in the upper right hand corner of your picture.
- $\triangleright$  Click on these dots.
- $\triangleright$  A "rename" option appears.
- $\triangleright$  Type in the name you would like everyone to see for yourself.

## **Who to Contact with Technical Issues:**

For right now, contact the synod office and/or Pastor Rollie [\(Rollie.Bockbrader@nemnsynod.org\)](mailto:Rollie.Bockbrader@nemnsynod.org).